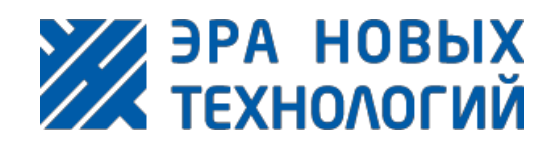

# **Эра-CAN**

Руководство по эксплуатации

> Москва 2021

 $\sqrt{2}$ 

 $\sqrt{2}$ 

 $\overline{O}$ 

# **Оглавление**

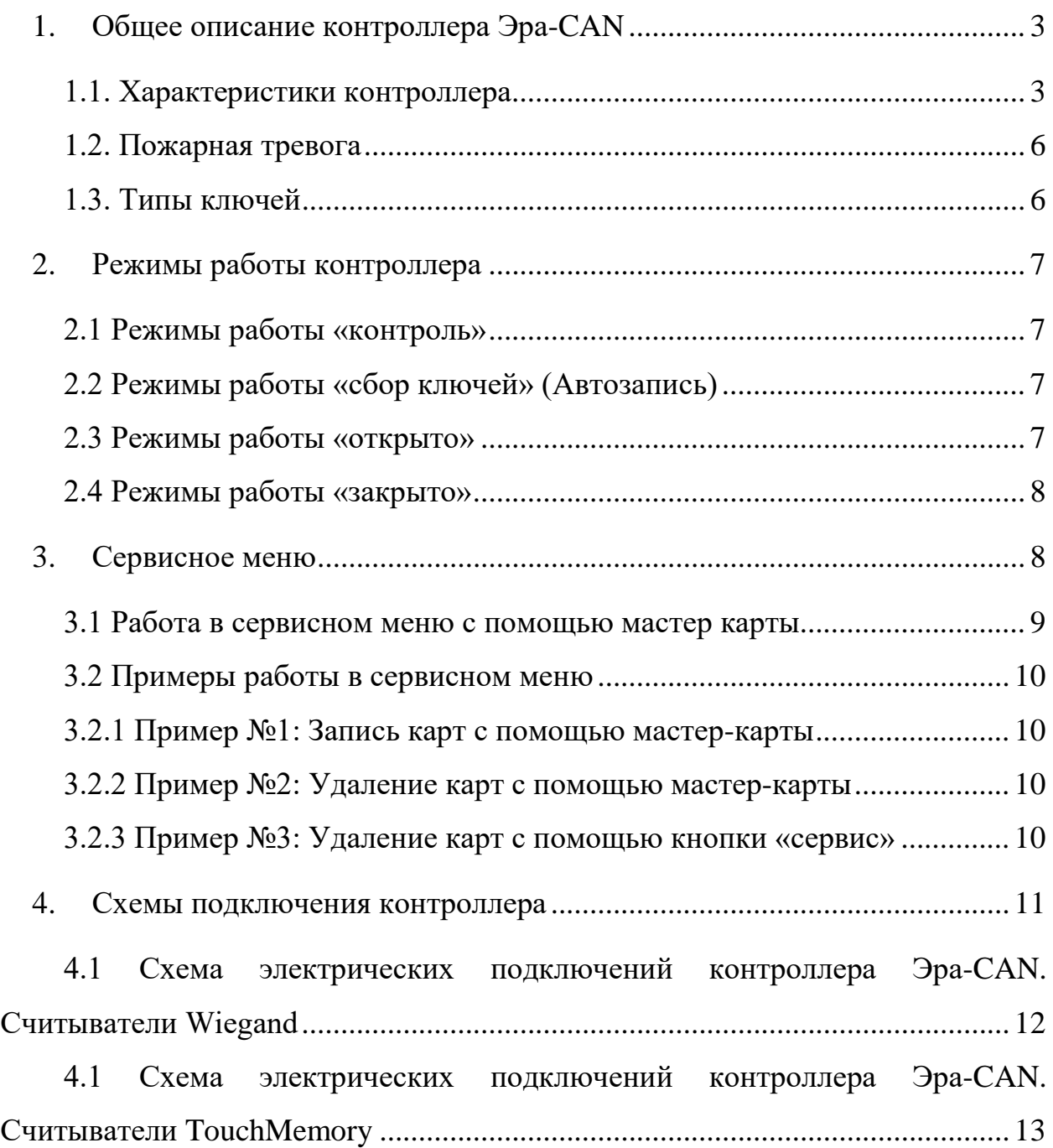

### **1. Общее описание контроллера Эра-CAN**

<span id="page-2-0"></span>Контроллер предназначен, как для автономной работы, так и для сетевого использования в рамках бесплатного ПО СКУД ЭРА. Программируется напрямую через встроенный USB с мобильного телефона (программа ЭРА CAN USB) или персонального компьютера (программа ЭРА CAN), либо в сетевом режиме по CAN шине (через преобразователь Эра-CAN2USB). В режиме программирования через USB не требует подключения дополнительного питания.

Комплектация:

- Контроллер Эра-Can
- Паспорт изделия
- Перемычка (необходима для установки в случае, когда устройство является оконечным на линии)

#### <span id="page-2-1"></span>**1.1. Характеристики контроллера**

| Характеристики              | Значение                       |
|-----------------------------|--------------------------------|
| Напряжение питания          | $12 B \pm 10\%$                |
| Интерфейс подключения       | CAN, USB                       |
| Режимы работы считывателя   | TM, Wiegand (от 26 до 66)      |
| Количество подключаемых     | $\overline{2}$                 |
| считывателей                |                                |
| Количество хранимых ключей  | 15 000                         |
| Количество системных ключей | 100                            |
| Скорость загрузки ключей    | до 1000 ключей в секунду       |
| Функция автозаписи ключей   | ecть                           |
| Количество хранимых событий | события передаются по CAN шине |
| Работа в автономном режиме  | ecть                           |
| Управление звуковой и       | ectp                           |
| световой индикацией         |                                |
| Температурный режим         | $-30C$ до $+50C$               |
| Размеры, ШхВхГ, мм          | 45x65x15                       |

Таблица 1. Технические характеристики контроллера

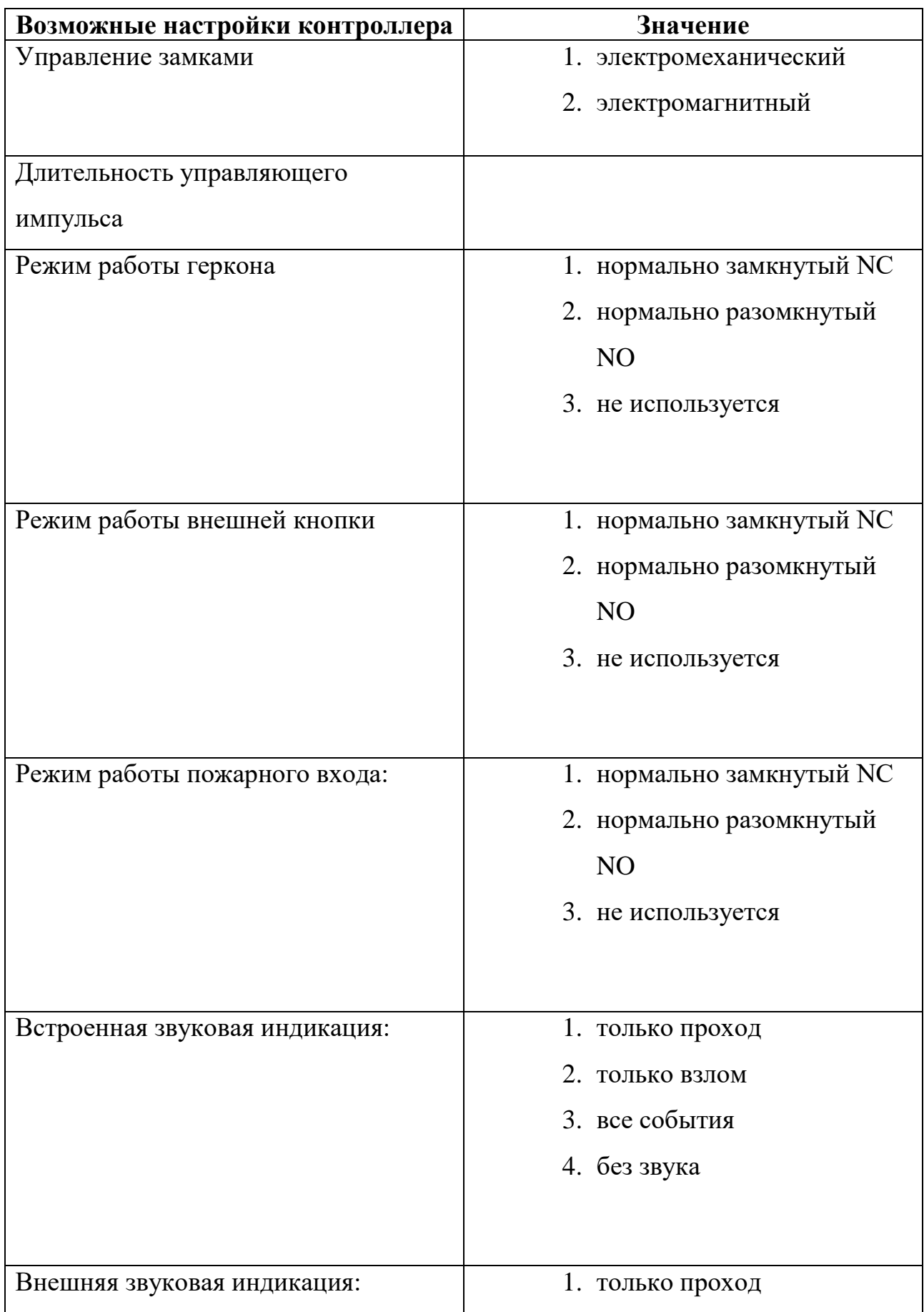

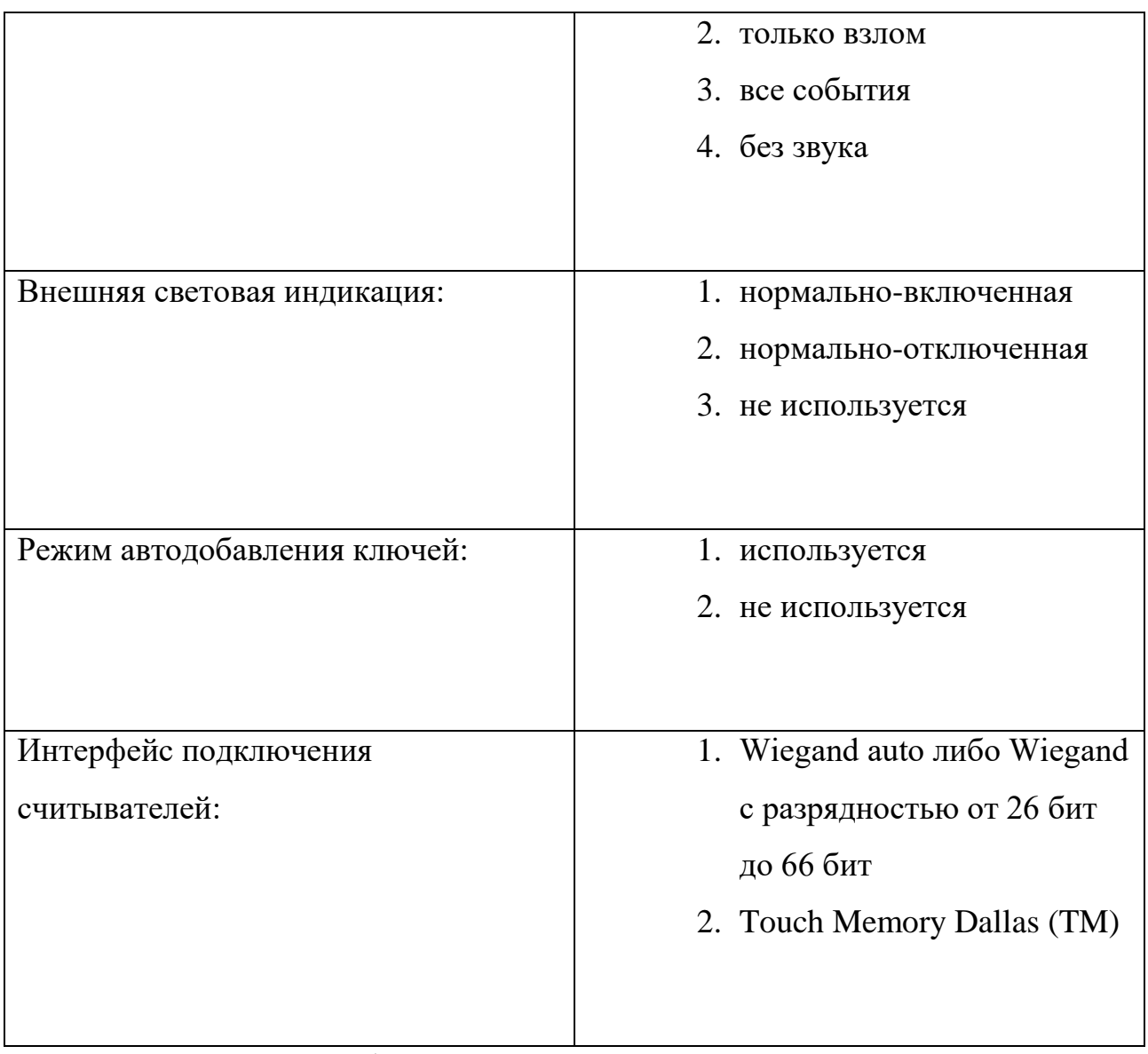

Таблица 2. Настройки контроллера

#### **1.2. Пожарная тревога**

<span id="page-5-0"></span>Сигнал пожарной тревоги переводит контроллер в режим «Открыто». В режиме открыто контроллер остается даже если сигнал пожарной тревоги был снят! Перевод в другой режим возможен следующими способами:

- 1. Системной картой «Контроль»
- 2. Системной картой «Контроль-открыто»
- 3. Системной картой «Закрыто»
- 4. Системной картой «Мастер-карта»
- 5. С помощью системного меню
- 6. С помощью программы ЭРА CAN при подключении по CAN шине (через преобразователь Эра-CAN2USB)

#### <span id="page-5-1"></span>**1.3. Типы ключей**

- 1. Обычный ключ
- 2. Системный ключ:
	- а. «Контроль» Смена режима контроллера на режим «контроль».
	- b. «Открыто» Смена режима контроллера на режим «открыто».
	- c. «Закрыто» Смена режима контроллера на режим «закрыто».
	- d. «Контроль-открыто» Смена режима контроллера на режим «контроль» с режима «открыто» или в обратном направлении. Не работает в случае режима «закрыто».
	- e. «Контроль-закрыто» Смена режима контроллера на режим «контроль» с режима «закрыто» или в обратном направлении. Не работает в случае режима «открыто».
- 3. «Мастер-карта» для доступа в сервисное меню.

#### <span id="page-6-0"></span>**2. Режимы работы контроллера**

Режим работы контроллера задаёт логику работы устройства и сохраняется в энергонезависимой памяти устройства что не позволяет менять режимы путем отключения питания.

#### **2.1 Режимы работы «контроль»**

<span id="page-6-1"></span>В данном режиме контроллер управляет замком и осуществляет открытие двери используя идентификатор карты (при подключении считывателей) или кнопки открытия двери (если таковая подключена и используется в настройках).

#### **2.2 Режимы работы «сбор ключей» (Автозапись)**

<span id="page-6-2"></span>Автозапись ключей позволяет в автоматизированном режиме записывать прикладываемые карты в память как «Обычные» и разрешать проход. Автозапись используется только в режиме контроль и включается/ выключается:

- a. Системной картой «Мастер-карта»
- b. С помощью системного меню
- c. С помощью программы ЭРА CAN по сети CAN или через USB

#### **2.3 Режимы работы «открыто»**

<span id="page-6-3"></span>В данном режиме дверь постоянно открыта. Подробности работы смотреть в алгоритмах по конкретному замку. Переводится в данный режим:

- a. Cистемной картой «Открыто» (из любого режима)
- b. Cистемной картой «Контроль-Открыто» (только из режима «Контроль»)
- c. С помощью программы ЭРА CAN по сети CAN (через преобразователь Эра-CAN2USB).
- d. По сигналу входа «Пожарная тревога»

#### **2.4 Режимы работы «закрыто»**

<span id="page-7-0"></span>В данном режиме контроллер не реагирует на идентификаторы пользователей. Переводится в данный режим:

- a. Системной картой «Закрыто» (из любого режима)
- b. Системной картой «Контроль-Закрыто» (только из режима «Контроль»)
- c. С помощью программы ЭРА CAN по сети CAN (через преобразователь Эра-CAN2USB).

## <span id="page-7-1"></span>**3. Сервисное меню**

Через сервисное меню можно задавать следующие параметры:

- 1. Сбросить настройки к заводским параметрам.
- 2. Записать «Мастер-карту»
- 3. Записать обычную карту
- 4. Удалить все системные карты кроме текущей
- 5. Удалить все обычные карты
- 6. Задать тип замка
- 7. Задать длительность управляющего импульса (t1)
- 8. Включить / выключить режим «автозапись»
- 9. Задать режим контроллера по умолчанию (т.е. перевести в режим контроль)

Вход в сервисное меню осуществляется с помощью:

- 1. Нажатия кнопки «*Сервис*». Для этого нужно удерживать кнопку «*Сервис*» и включить питание (либо нажать и отпустить кнопку «*Reset*»). Пока удерживается кнопка «*Сервис*» будут издаваться звуковые сигналы. Количество звуковых сигналов соответствует пункту меню, который требуется выбрать.
- 2. Ранее созданной мастер-карты.

#### **3.1 Работа в сервисном меню с помощью мастер карты**

<span id="page-8-0"></span>После каждого прикладывания мастер-карты контроллер издает количество звуковых сигналов, соответствующих номеру пункта сервисного меню. Если мастер-карта не подносится в течении 5 секунд, то осуществляется переход в данный пункт меню со звуковым сигналом длительностью 1 секунда, т.е «Сброс настроек к заводским параметрам». Далее требуется снова приложить мастеркарту для подтверждения действия в данном пункте (подтверждение мастеркартой обязательно для пунктов 1, 4, 5, 6, 8, 9). Выход из сервисного меню осуществляется 5 секундным простоем (не подносятся никакие карты) и сопровождается двухсекундным звуковым сигналом.

**В пункте 2 и 3:** Для записи новой карты, требуется её приложить после перехода в данный пункт меню. Если запись успешна, прозвучит один короткий звуковой сигнал, после которого можно прикладывать новую карту. Если карта уже записана в память контроллера - двойной звуковой сигнал. Если нет места в памяти - тройной звуковой сигнал.

**В пункте 6:** Прикладывая мастер-карту каждый раз будет смена режима на противоположный (Электромагнит –> Электромеханика –> Электромагнит и т.д.) Электромагнит – 1 звуковой сигнал, Электромагнит – 2 звуковых сигнала.

**В пункте 7:** При переходе в данный пункт меню требуется дважды поднести мастер-карту. Время между прикладываниями и будет длительностью управляющего импульса t1. При этом раз в секунду будет раздаваться звуковой сигнал, чтобы было удобнее считать длительность.

**В пункте 8:** Прикладывая мастер-карту каждый раз будет смена режима на противоположный (Включена А/З –> Выключена А/З –> Включена А/З и т.д.) Выключена А/З – 1 звуковой сигнал, включена А/З – 2 звуковых сигнала.

#### <span id="page-9-1"></span><span id="page-9-0"></span>**3.2 Примеры работы в сервисном меню**

#### **3.2.1 Пример №1: Запись карт с помощью мастер-карты**

- 1. Приложить мастер-карту 3 раза.
- 2. Ждать 1 короткий звуковой сигнал
- 3. Приложить нужную карту либо группу карт
- 4. Дождаться выход из сервисного меню

#### <span id="page-9-2"></span>**3.2.2 Пример №2: Удаление карт с помощью мастер-карты**

- 1. Приложить мастер-карту 5 раз подряд.
- 2. Ждать 1 короткий звуковой сигнал
- 3. Приложить мастер-карту
- 4. Дождатся выход из сервисного меню

#### <span id="page-9-3"></span>**3.2.3 Пример №3: Удаление карт с помощью кнопки «сервис»**

- 1. Удерживать кнопку «*Сервис*».
- 2. Нажать и отпускаем кнопку «*Reset*», кнопку «*Сервис*» продолжаем удерживать.
- 3. Ждать 5 коротких звуковых сигналов и отпускаем кнопку «*Сервис*».
- 4. Далее ждем длинного звукового сигнала (~1сек) о переходе в нужный пункт меню.
- 5. Нажать и отпускаем кнопку «Сервис» подтверждая тем самым действие в данном пункте, а именно удаление всех обычных карт.
- 6. После удаления будет подан длинный звуковой сигнал (~2сек), подтверждающий выход из сервисного меню.

# <span id="page-10-0"></span>**4. Схемы подключения контроллера**

<span id="page-11-0"></span>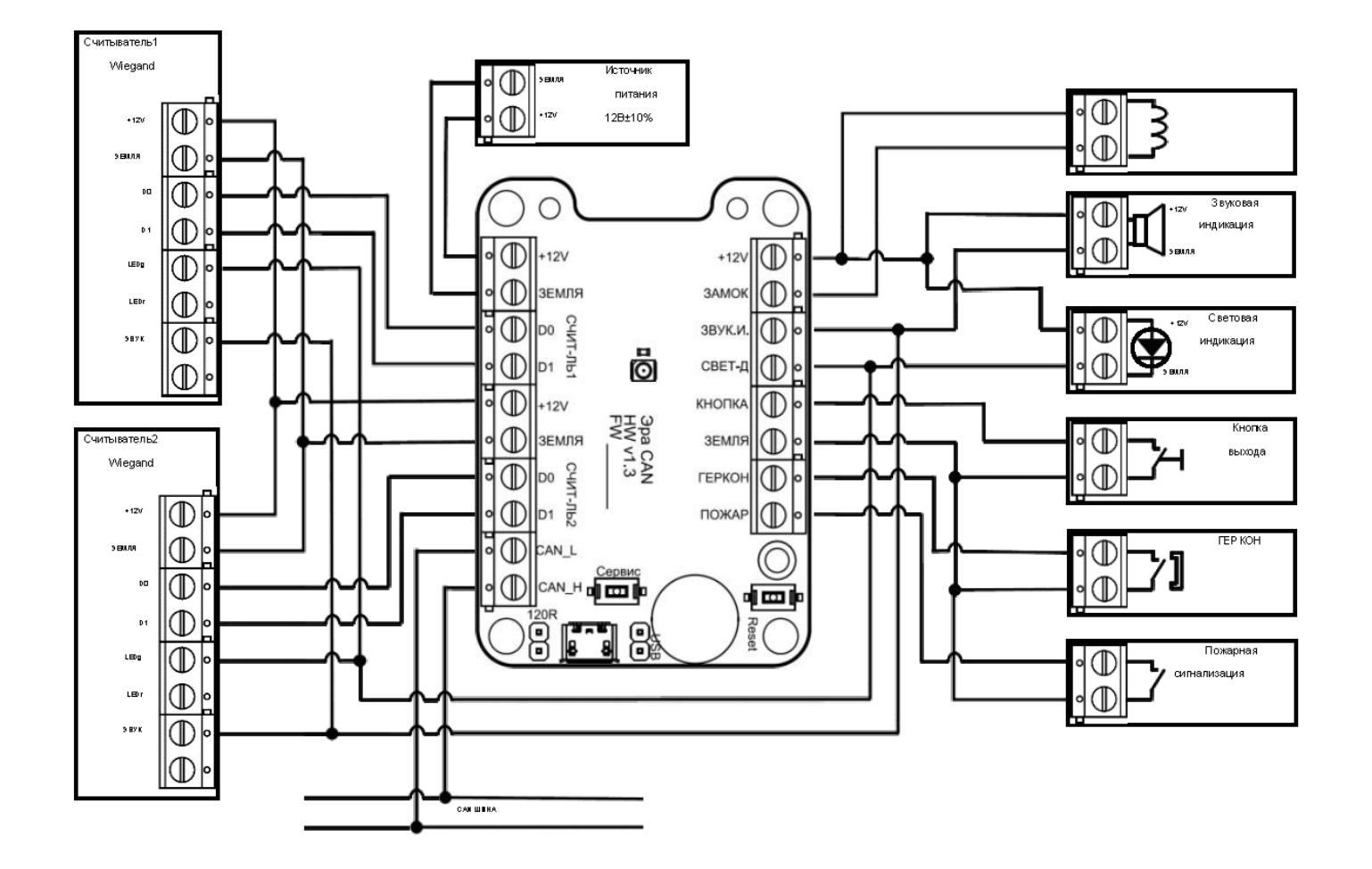

# **4.1 Схема электрических подключений контроллера Эра-CAN. Считыватели Wiegand**

Рисунок 4.1

<span id="page-12-0"></span>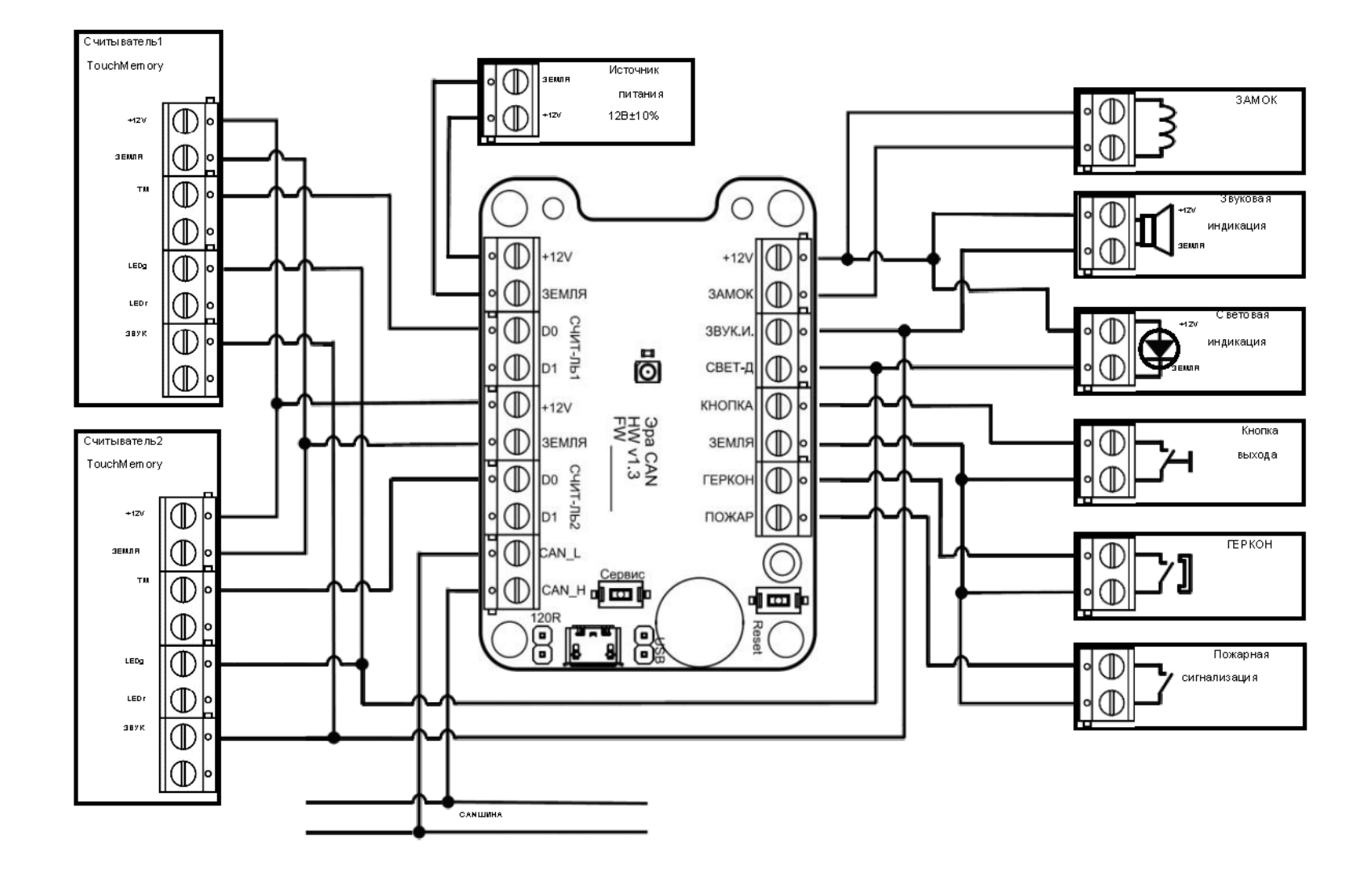

# **4.1 Схема электрических подключений контроллера Эра-CAN. Считыватели TouchMemory**

Рисунок 4.2